# **Yammer** Guia d'inici ràpid

Serveis Lingüístics 21 de desembre de 2022

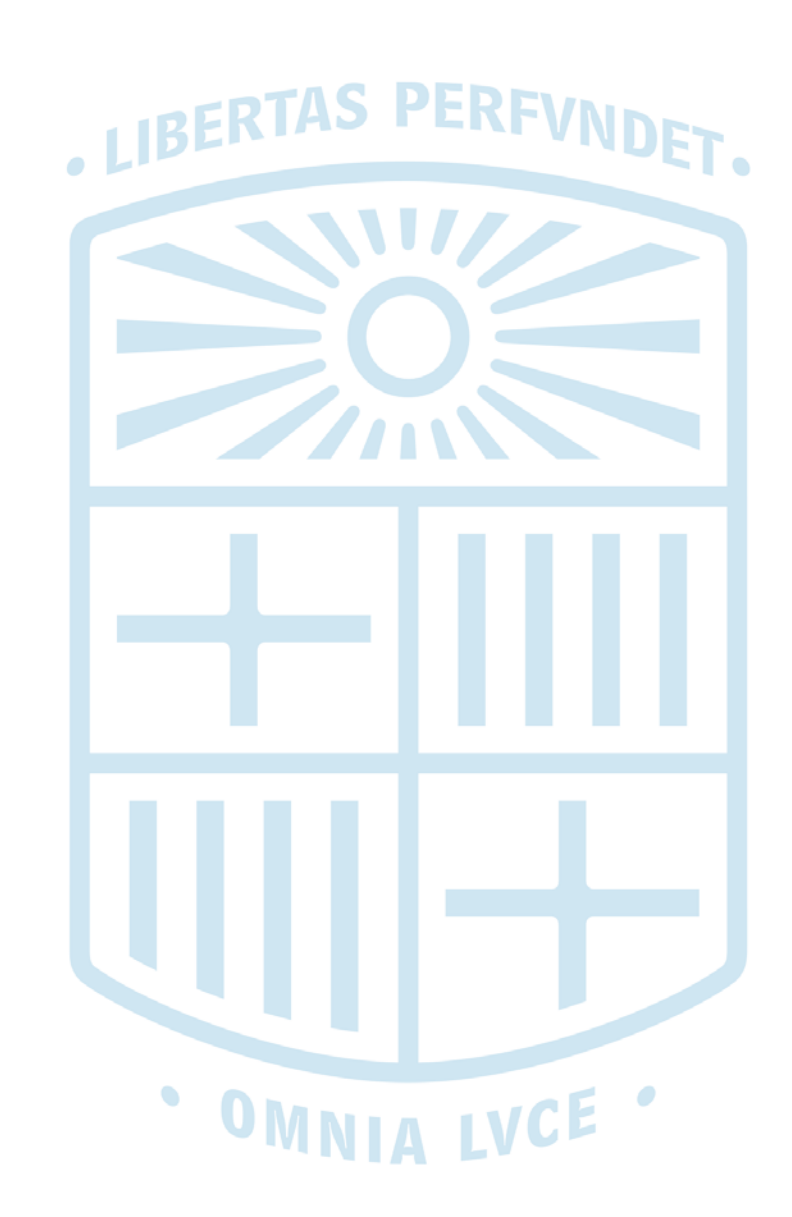

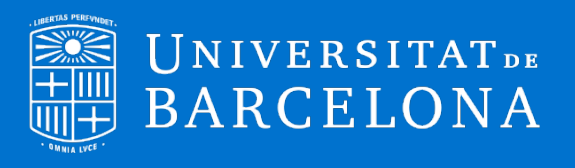

#### La comunitat dels Llista de **membres** de la comunitat. [Serveis Lingüístics](https://web.yammer.com/main/groups/eyJfdHlwZSI6Ikdyb3VwIiwiaWQiOiIxMTk1Nzc5OTMyMTYifQ/all) **Accés** a les al Yammer és l'espai UNIVERSITAT<sub>DE</sub> aplicacions Yammer  $O$  Cerca Serveis Lingüíst... corporatives: de comunicació Membres - 4 **O** Júlia Livia Dantas Alves correu, Canal de continguts principal AG CAR institucional pensat, SharePoint, serveis « Comunitats ecursos Espai d'informació dels Serve Yammer, etc. inquistics Lingüístics de la Universitat d <sup>3</sup> Espais propis sobretot, per Serveis Barcelona a Safata d'entrada difondre informació, **O** Thi has unit Informaci **Temes** o canals **Favorites** informatius als quals comentar-la i tenir-la Canals informatius  $\circ$ Milloreu la vostra experiència del · Direcció et pots subscriure. Privat  $\bigcirc$  ... **Serveis Lingüístics** Yammer creant una llista amb les · Assessoramer vostres comunitats favorites. emmagatzemada. · Terminologia **Converses** Quant a Fitxers Esdeveniments · Dinamitzaci · Sociolingüíst · Formació **Comunitats** de les Comparteix pensaments, idees o novetats · Autoaprenen Les meyes comunitats · Documentaci quals ets membre. Serveis Lingüístics Discussió Pregunta | Elogi | Sondeig & Llicències de Déjà Vu 3 Ancorat 46 prova JDA Totes les converses **Publicacions Enllaços** amb altra ※ All Company o Web dels SL Anunci informació de consulta Crea una comunitat Blog general [obsolet] Marta Juncadella Fortuny Blog ALT [obsolet] Vist p Blog FD [obsolet] **Pantalles** Blog agenda [obsolet] **Contingut publicat**: usuari, data i informació difosa. Hola, A Sants, concretament els despatxos de Formació, el gran d'Assessorament i el de Dinamització, hi ha algunes pantalles petites (quadrades) que, si voleu, us podeu e dur a casa. O bé són a terra o bé són damunt d'algun moble (no a cap taula)

Espai per fer una **publicació**, plantejar una **pregunta** o fer una **enquesta**, entre d'altres. Es poden fer servir etiquetes per recuperar informació i temes per classificar-la.

## **Guia d'inici ràpid**

Serveis Lingüístics · 2

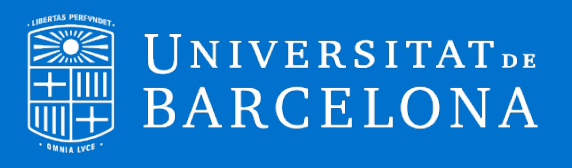

#### **Accedeix al Yammer**

La manera més ràpida d'accedir al Yammer és des de l'entorn de [Microsoft 365.](https://www.office.com/?auth=2&home=1) Ves al quadre d'aplicacions, a l'extrem esquerre de la pantalla, i tria el Yammer. Si no el veus, desplega totes les aplicacions*.*

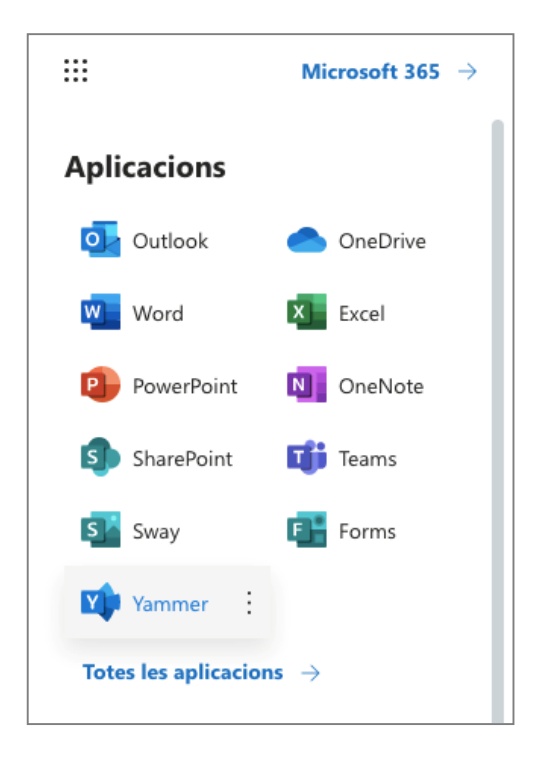

#### **Crea un perfil**

Quan accedeixes per primer cop al Yammer, se't crea automàticament un perfil institucional. Si no has entrat mai a l'aplicació i no tens aquest perfil fet, no veuràs cap comunitat. Pots editar el perfil, des de la configuració.

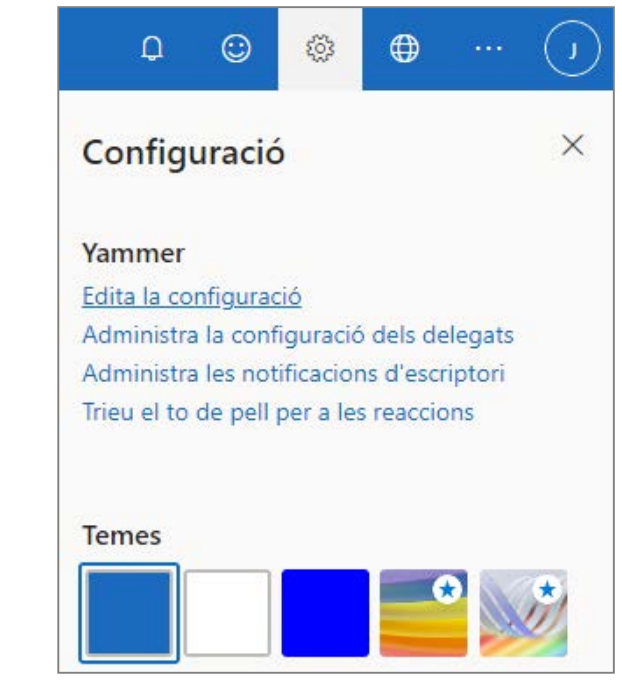

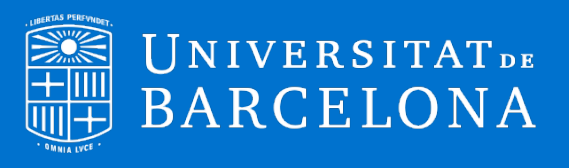

### **Canvia la llengua**

Si l'aplicació no és en català, pots canviar la llengua des de l'apartat d'idioma i fus horari de la configuració.

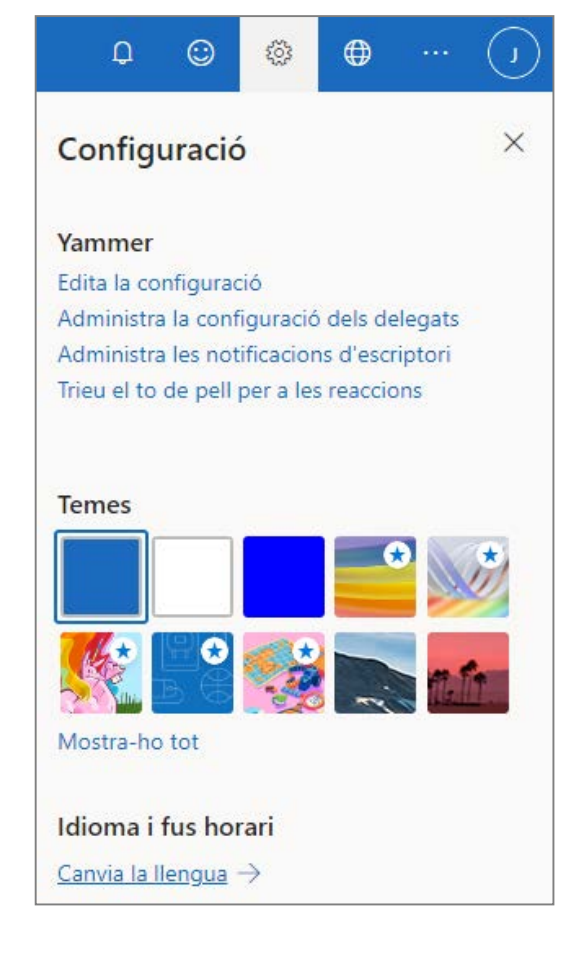

#### **Activa les notificacions**

Per escollir quines notificacions t'arriben per correu, ves al menú de configuració i edita-la. En la secció de notificacions, pots seleccionar la configuració que prefereixis per a cada comunitat de la qual formis part.

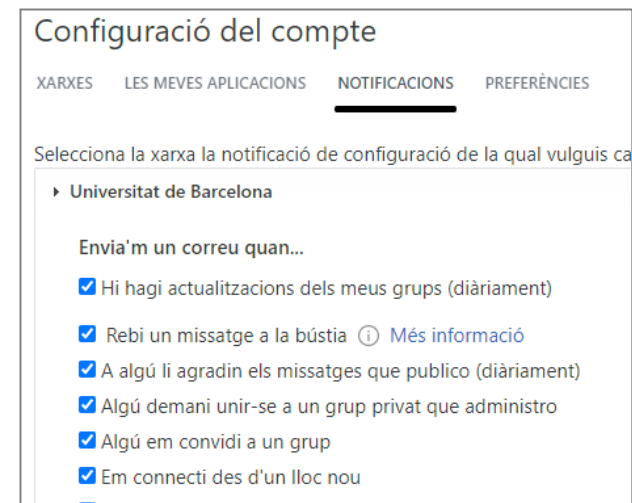

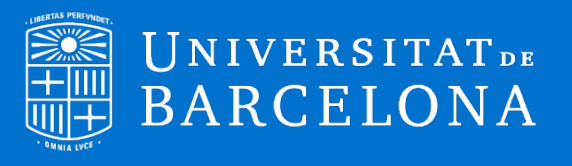

#### **Fes una publicació**

Les **publicacions** es poden fer en format de discussió o estàndard, pregunta, elogi, o sondeig o enquesta. Els administradors de la comunitat poden marcar les notificacions importants perquè, independentment de la configuració de cada usuari, s'enviïn per correu electrònic ( $\Box$ ).

El **títol**, que no disposa d'un camp específic, ocupa la primera línia del camp de text i s'ha de compondre en negreta.

Més enllà de les #**etiquetes** i de les @**mencions** directes a persones determinades, que es poden integrar en el text o inserir al final, les publicacions es classifiquen per **temes**, a fi de poder filtrar-les i recuperar-les fàcilment.

Es preferible enllaçar els documents des del **SharePoint** que pujar-los al Yammer, per evitar duplicitats.

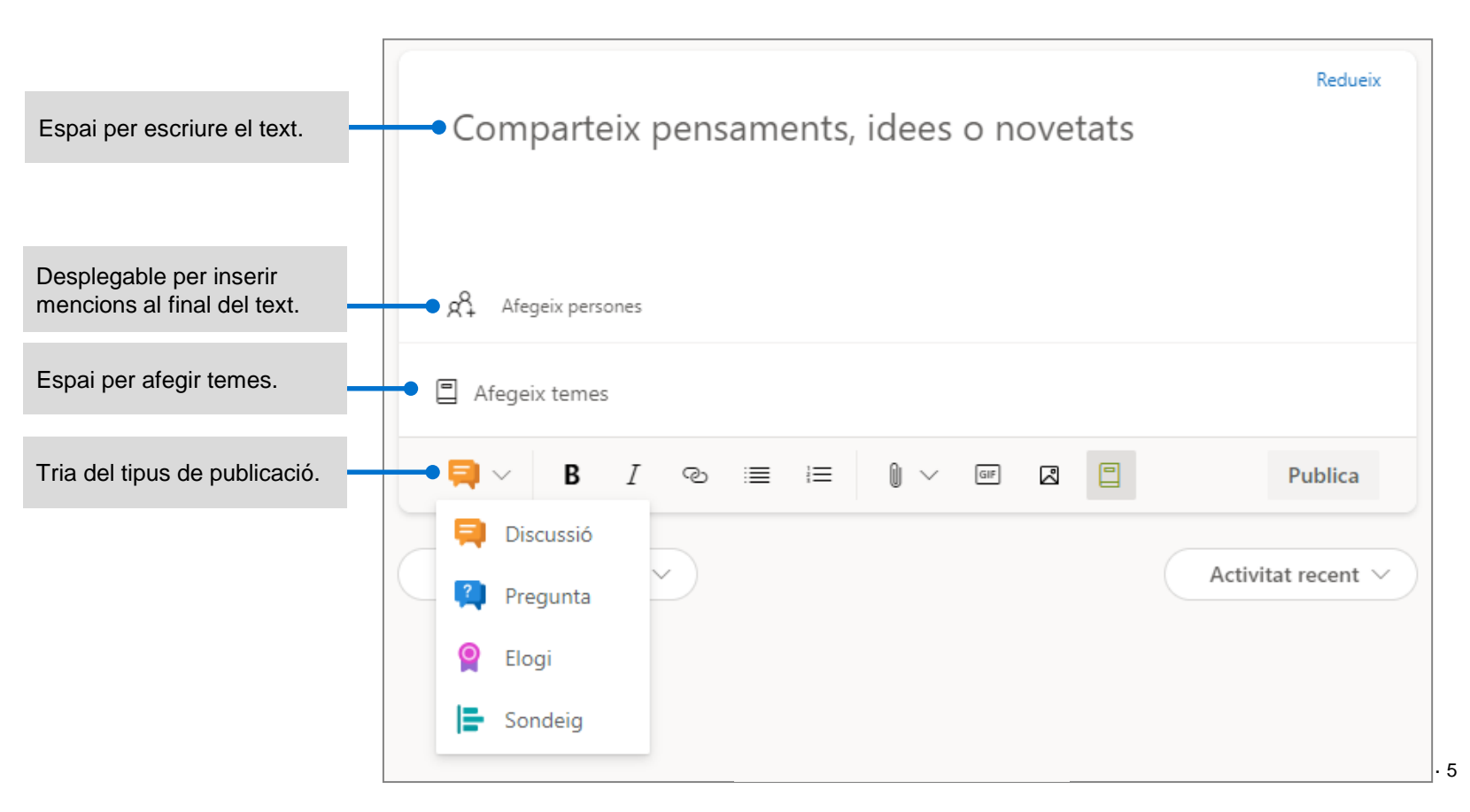

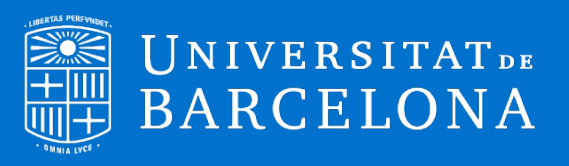

#### **Comenta, reacciona i comparteix**

Pots fer **comentaris** a les publicacions i respondre als comentaris d'altres persones.

Pel que fa a les **reaccions**, pots fer m'agrada o reaccionar amb altres emoticones.

A més, pots **compartir** la publicació amb altres usuaris o comentar-la en privat.

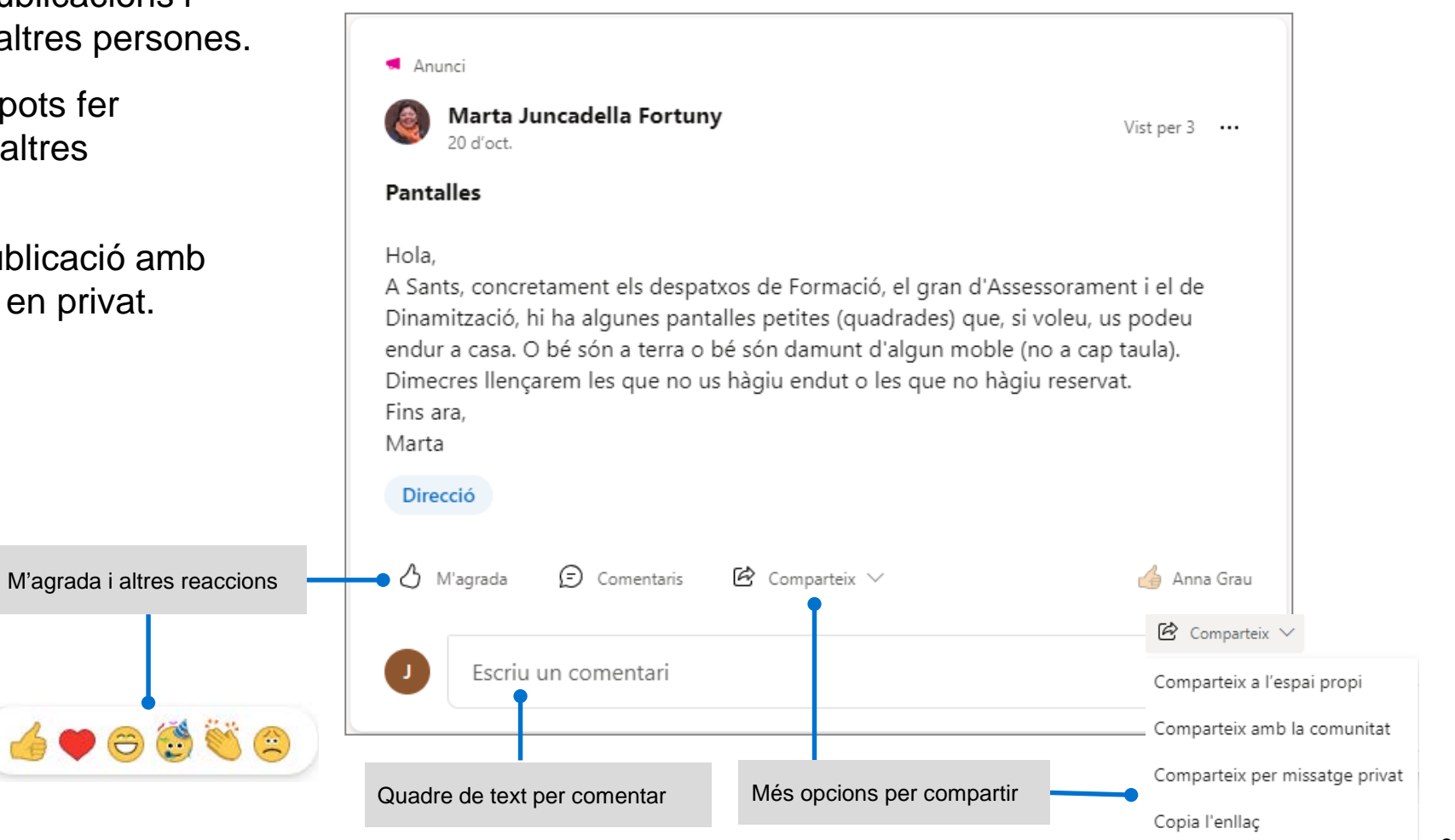

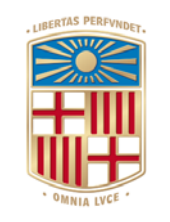

# UNIVERSITATDE<br>BARCELONA